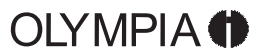

 $\sim 1$ 

 $\overline{\phantom{a}}$ 

 $\mathbf{1}^{\mathbf{1}}$ 

 $\begin{smallmatrix} &-\\1& \end{smallmatrix}$ 

SCIENTIFIC CALCULATOR

LCD−8110

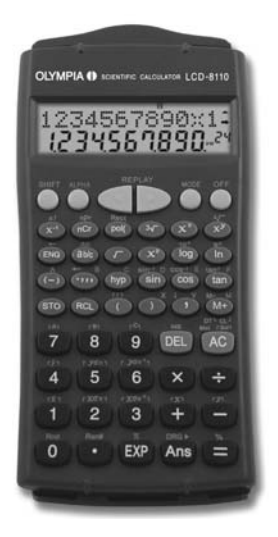

 $\bigcirc$ 

USER'S GUIDE

Olympia Business Systems Vertriebs GmbH  $\frac{1}{2}$ 45525 Hattingen

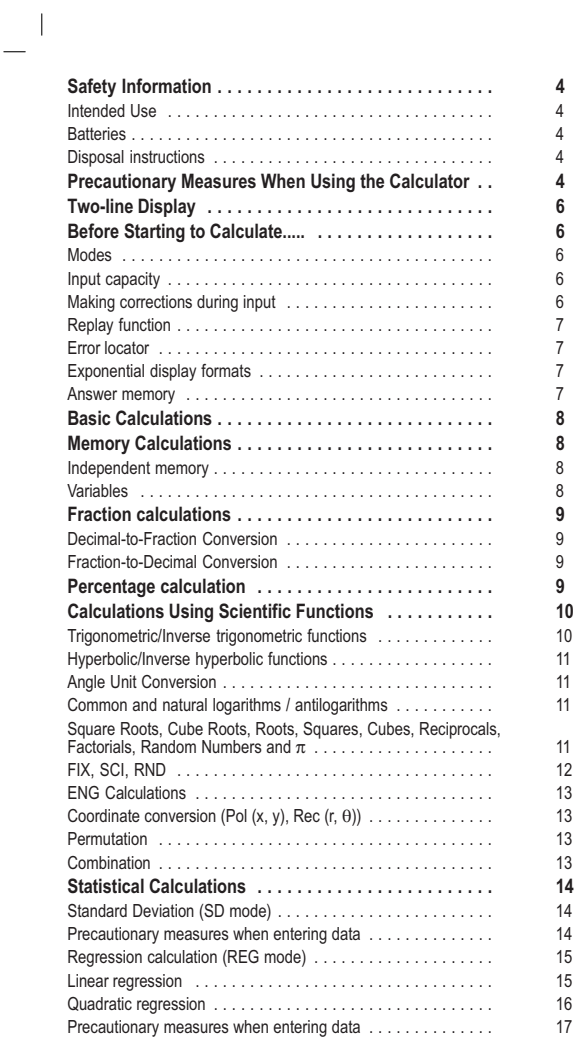

 $=$ <sub>1</sub>

2

 $\begin{array}{c} \mathbf{1} \\ \mathbf{1} \end{array}$ 

 $\mathbf{L}^{\mathbf{L}}$ 

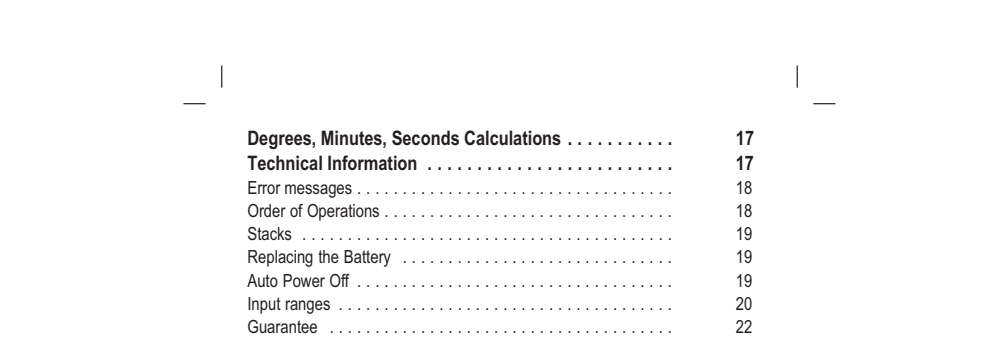

3

 $\overline{1}$ 

# LCD-8110<br>Scientific Calculator

## **Safety Information**

It is essential to read the following safety information before starting to use the calculator. Keep this guide close to hand for reference later.

#### Intended Use

This calculator serves exclusively for completing arithmetical processes indoors. Any other use is considered unintended use.

#### **Batteries**

 $\overline{\phantom{a}}$ 

- After removing the batteries from the calculator, put them in a safe place where there is no danger of them getting into the hands of
- small children and accidently swallowed. Keep batteries out of the reach of small children. If accidently swallowed, consult with a physician immediately.  $\mathbf{A}$
- $\bullet$  Never charge batteries, try to take batteries apart, or allow batteries to become shorted. Never expose batteries to direct heat or dispose them by incineration.
- $\bullet$ Misuse of batteries can cause them to leak and damage nearby
- items. They also create the risk of fire and personal injury. Always make sure that a battery's positive (+) and negative (−) sides  $\bullet$ are facing correctly when you load it into the calculator. Remove the batteries if you do not plan to use the calculator for a
- $\bullet$ long time.
- $\bullet$  Use only the type of batteries specified for this calculator in this manual.

#### Disposal instructions

 $\overline{\phantom{a}}$ 

The implementation of European law in domestic legislation and national regulations requires a suitable disposal of durable goods. The aim is to protect people and the environment. The symbol on the side indicates that old electrical and electronic devices should not be disposed of in domestic waste.

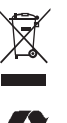

 $\overline{a}$ 

After devices and equipment have reached the end of

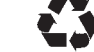

**their service life,** they must be brought to a collection<br>point provided by an authorised waste disposal enterprise.

**Old batteries** must be returned to the point-of-sale or to a collection<br>point provided by an authorised waste disposal enterprise.<br>**Packing material** must be disposed of according to local regulations.

#### Precautionary Measures When Using the Calculator

- $\bullet$ It is essential to press the **Ref** key before using the calculator for the first time.
- $\bullet$ Be sure to press the Reset button on the back of the calculator
- before using it for the first time. Dead battery can leak, causing damage to and malfunction of the calculator. Never leave the dead battery in the calculator.  $\bullet$
- 4  $\bullet$ The battery that comes with the unit discharges slightly during shipment and storage. Because of this, it may require replacement sooner than the normal expected battery life.

 $\overline{\phantom{a}}$ 

• Low battery power can cause memory contents to become corrupted<br>or lost completely. Always keep written records of all important data.<br>Avoid use and storage in areas subjected to temperature extremes.<br>Very low temperatur

 $\overline{1}$ 

 $\overline{a}$ 

- of the display, and shortening of battery life. Also avoid leaving the calculator in direct sunlight, near a window, near a heater or anywhere else it might become exposed to very high temperatures.
- Heat can cause discoloration or deformation of the calculator's case,<br>and damage to internal circuitry.<br>• Avoid use and storage in areas subjected to large amounts of<br>humidity and dust. Take care never to leave the calcula  $\bullet$
- $\bullet$ • Never drop the calculator or otherwise subject it to strong impact.<br>• Never twist or bend the calculator. Avoid carrying the calculator in<br>the pocket of your trousers or other tight-fitting clothing where it<br>might be sub  $\bullet$
- $\bullet$
- $\bullet$
- Never press the keys on the calculator with a ballpoint pen or<br>another pointed object.<br>Use a soft, dry cloth to clean the exterior of the unit. If the calculator<br>becomes very dirty, wipe it off with a cloth moistened in  $\bullet$ remove printed markings and damage the case.

5

# $\mathbb{L}$

 $\overline{1}$ 

# Two−line Display

You can simultaneously check the calculation formula and its answer. The first line displays the calculation formula. The second line displays the answer.

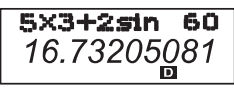

# **Before Starting to Calculate.....**

### Modes

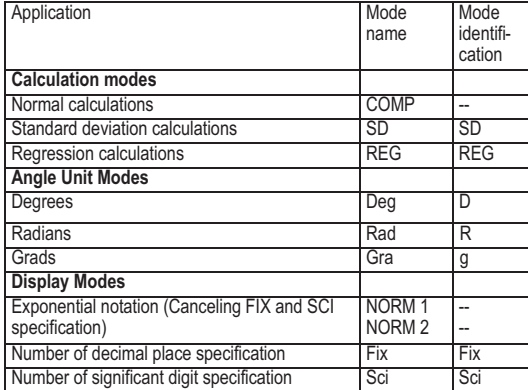

Note!

- Mode indicators appear in the lower part of the display. The COMP, SD and REG modes can be used in combination with the angle unit modes.
- Be sure to check the current calculation mode (SD, REG, COMP) and angle unit mode (DEG, RAD, GRA) before beginning a calculation.

## Input capacity

 $\overline{\phantom{a}}$ 

• The memory area used for calculation input can hold 79 "steps".<br>Whenever you input the 73rd step of any calculation, the cursor<br>changes from "c.  $\mathbb{J}^*$ " to  $\blacksquare$ " to let you know memory is running low. If<br>you still

## Making corrections during input

6 ■ Use **3** and **D** to move the cursor to the location you want.<br>• Press **DEI** to delete the number or function at the current cursor position.

- $\overline{1}$
- Press 의 *D*<sup>163</sup> to change to an insert cursor **L** J. Inputting something<br>while the insert cursor is on the display inserts the input at the insert
- cursor position.<br>• Press ( , ), [ , [surr] [ TNS] or and returns to the normal cursor from  $\bullet$ the insert cursor.

#### Replay function

- Pressing  $\Box$  or  $\Box$  recalls the last calculation you performed. You can then make any changes you want in the calculation and reexecute it.
- Pressing **as does not clear Replay memory, so you can recall the** last calculation even after you press **.**
- Replay memory is cleared whenever you start a new calculation, change to another mode or turn off power.

## Error locator

• Pressing  $\blacksquare$  or  $\blacksquare$  after an error occurs displays the calculation with the cursor positioned at the location where the error occured.

#### Exponential display formats

This calculator can display up to 10 digits. Larger values are automatically displayed using exponential notation. In the case of decimal values, you can select between two formats that determine at what point exponential

notation is used.<br>Press ③ ① (or ②) to select NORM 1 or<br>NORM 2.

 $\bullet$  NORM 1

With NORM 1, exponential notation is automatically used for integer values with more than 10 digits and decimal values with more than two decimal places.

#### $\bullet$  NORM 2

 $\overline{\phantom{a}}$ 

With NORM 2, exponential notation is automatically used for integer values with more than 10 digits and decimal values with more than nine decimal places.

 $\bullet$  All of the examples in this manual show calculation results using the NORM 1 format.

## Answer memory

- Whenever you press  $\Box$  after inputting values or an expression, the calculated result is automatically stored in Answer Memory. You can recall Answer Memory contents by pressing  $\frac{\text{fcos}}{\text{fcos}}}$ .<br>• Answer Memory can st
- 
- digits for the exponent. Answer Memory contents are not changed if the operation performed  $\bullet$ by any of the above key operations results in an error.

7

## $\overline{a}$

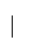

 $\overline{1}$ 

**Basic Calculations** 

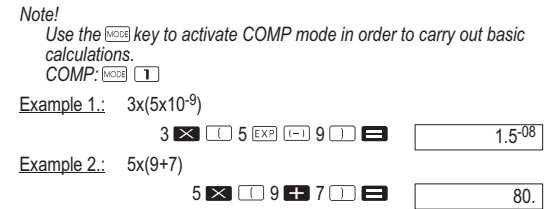

**Memory Calculations** 

Note!

Use the l key to activate COMP mode to complete calculations<br>using the memory.<br>COMP: □

## Independent memory

- The values can be entered directly in the memory or added to and subtracted from the memory. Independent memory is convenient for calculating cumulative totals.
- Independent memory uses the same memory area as variable M.<br>• To clear independent memory, input  $\overline{CD}$   $\overline{CD}$   $\overline{M+1}$ .

Example 1.:

23+9=32  $53-6=47$ <br>- $45x2=90$  $(Total)$   $-11$ 

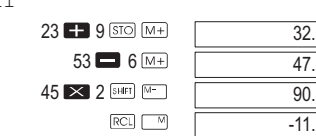

# Variables

 $\overline{\phantom{a}}$ 

- 
- 
- There are nine variables (A through F, M, X and Y), which can be used to store data, constants, results and other values.<br>• Use the following operation to delete data assigned to all nine variables:  $\frac{\text{[m]}_1}{\text{[m]}}$ variable A.

8

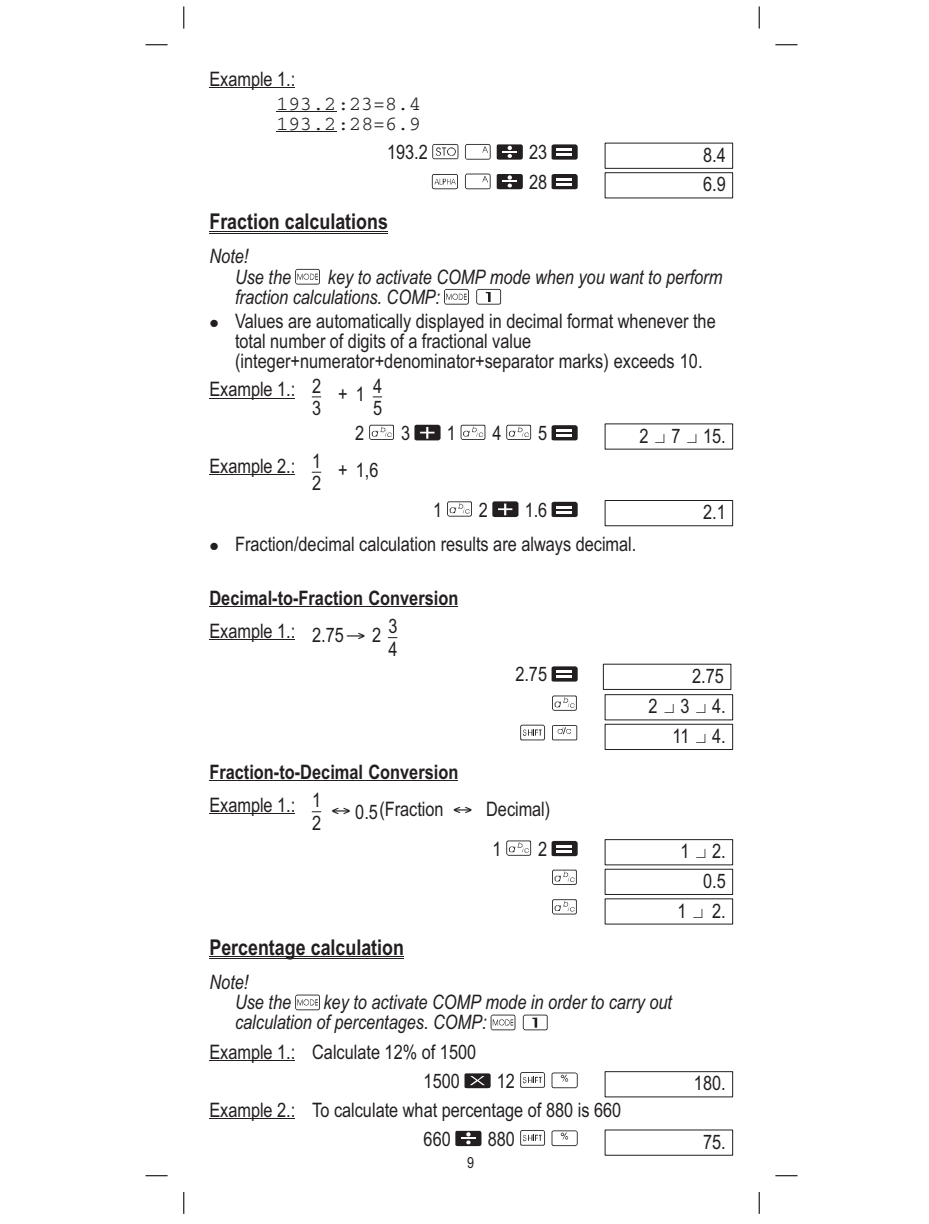

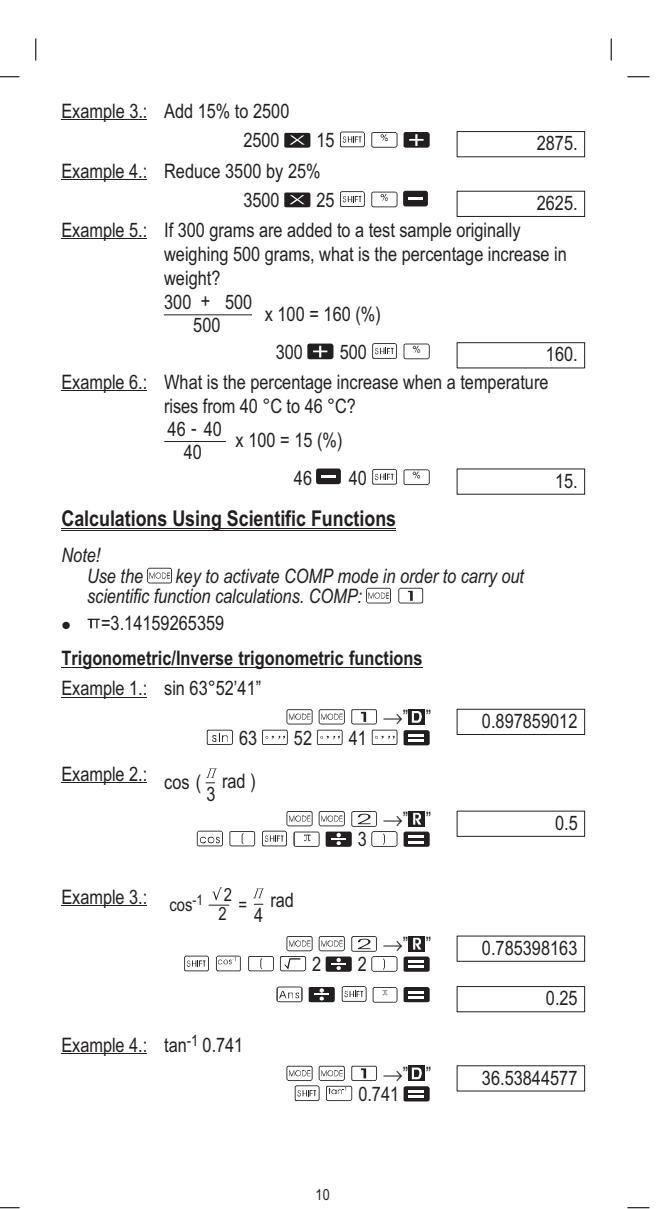

 $\mathbf{I}$ 

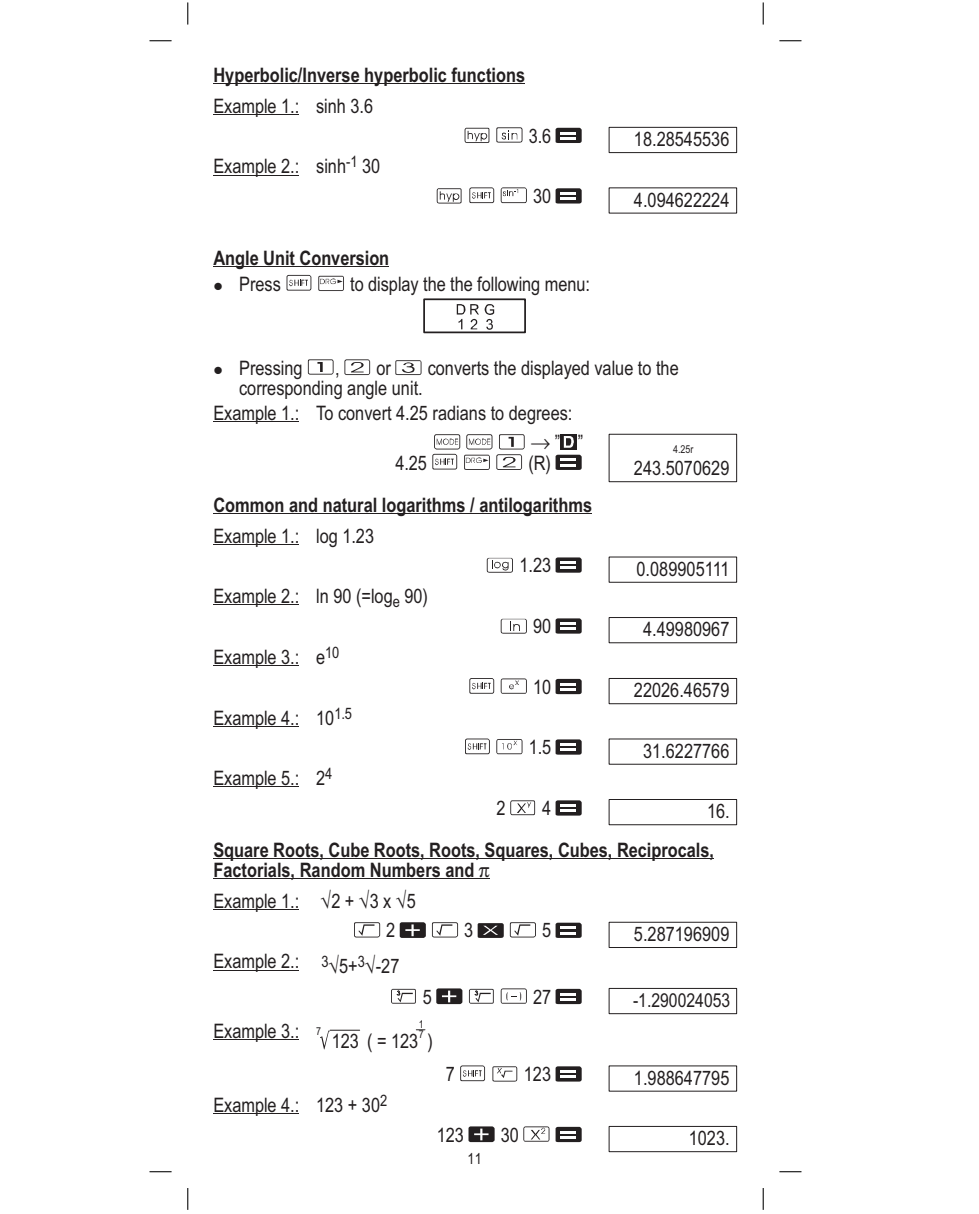

 $\mathbb{L}$  $\overline{\phantom{a}}$ Example 5.: 12<sup>3</sup>  $12 \times 3$   $\Box$ 1728. Example 6.:  $\frac{1}{\frac{1}{2}}$ 1 1 3 4  $\Box$  3  $\times$   $\Box$  4  $\times$   $\Box$   $\times$   $\Box$ 12. Example 7.: 8! 8 SHIFT XI 40320.  $\overline{\phantom{a}}$ Example 8.: To generate a random number between 0.000 and 0.999  $S HFT$   $\approx$   $\blacksquare$ 0.664 Example  $9.$ :  $3\pi$ 3 SHET 3.424777961 FIX, SCI, RND Example  $1: 200 \div 7x14 = 400$ 200  $\rightarrow$  7  $\times$  14  $\rightarrow$ 400. (Defines three decimal places.)  $\boxed{\text{WODE}} \boxed{\text{WODE}} \boxed{\text{1}} \boxed{3}$ 400.000 Fix (Calculation continues using 10 display digits)  $200$   $\blacksquare$  7 $\blacksquare$ 28.571  $\triangleright$  14 $\blacksquare$ 400.000 Complete the same calculation with the defined number of decimal places  $200$   $\blacksquare$  7 $\blacksquare$ 28.571 (Internal rounding)  $\fbox{SHFT} \quad \overline{\text{Rnd}}$ 28.571  $\blacktriangleright$  14 $\blacktriangleright$ 399.994 • Press MODE MODE **MODE** 3 1 to delete the FIX entry. Example 2.: 1+3, to display results with two significant digits (SCI2).<br>  $\frac{\cos 2 \cos \cos 2}$  2 2  $\frac{\cos 3}{2}$ 3.3−01 Scl $1 3 3 1$ • Press Model Model **Code and Code 1** to delete the SCI entry.

 $\blacksquare$ 

12

 $\mathbf{I}$ 

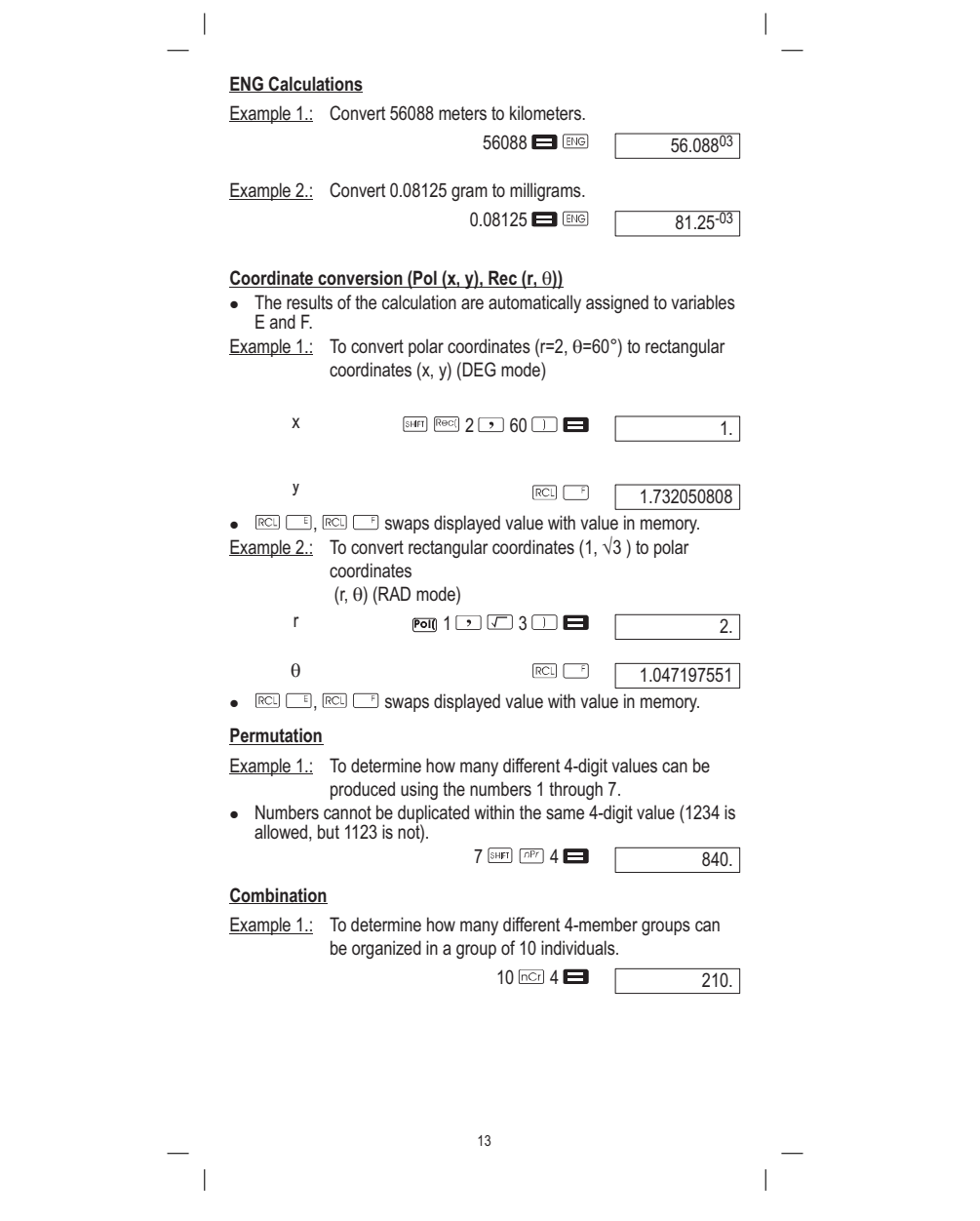

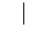

 $\blacksquare$ 

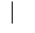

## **Statistical Calculations**

Note!

Use the sley to activate SD mode to complete statistical<br>calculations using standard deviation.<br>SD: ∃ ⊇

# **Standard Deviation (SD mode)**

- 
- Data input always starts with  $\lim_{m \to \infty} \frac{\cos m}{m}$  to clear statistical memory.<br>
In the statistical sused to calculate values for  $\sum x^2$ ,  $\sum x$ ,  $\lim_{m \to \infty} \frac{\cos (m)}{\cos (m)} \frac{\sum x^2}{m}$ <br>
operations noted nearby.

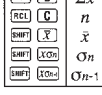

**Example 1.:** Calculate  $\sigma_{n-1}$ ,  $\sigma_n$ ,  $\bar{x}$ ,  $n$ ,  $\sum x$ ,  $\sum x^2$  for the following data: 55, 54, 51, 55, 53, 53, 54, 52

Memory Clear: **SHET** 

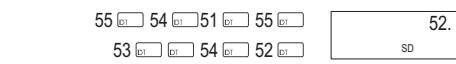

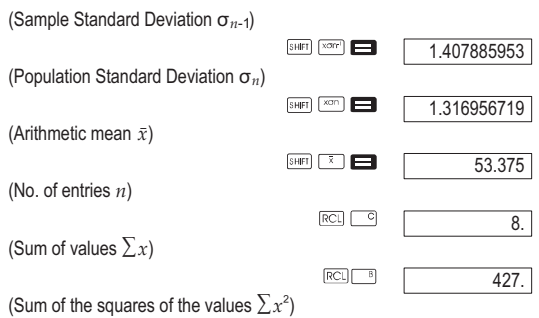

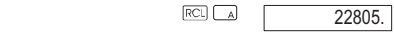

Precautionary measures when entering data

- <del>E E</del> inputs the same data twice.<br>• You can also input multiple entries of the same data using **E E E E E 10**<br>To input the data 110 ten times, for example, press 110 <u>BHP</u> E 10
- . The above results can be obtained in any order, and not necessarily that shown above.
- To delete data you have just input, press  $\sqrt{\frac{S+|F|}{S}}$  ...

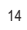

 $\overline{a}$ 

## Regression calculation (REG mode)

Note!

Use the key to activate Reg mode to complete statistical<br>calculations with regressions. REG: ③

Linear regression

Logarithmic regression

Exponential regression

**P T** Power regression

**ID** 2 Inverse regression

**D 3** Quadratic regression

Data input always starts with  $\frac{\text{Sum}}{\text{Sum}}$  and the values produced by a regression calculation depend on the values input, and results can be recalled using the key operations shown in the table below.

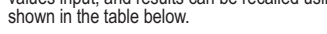

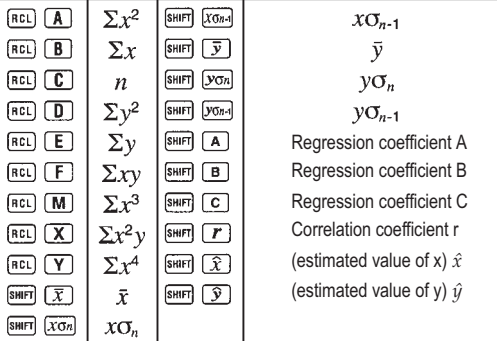

#### Linear regression

The regression equation for linear regression is:  $y = A+Bx$ .

Example 1.: Atmospheric pressure vs. temperature

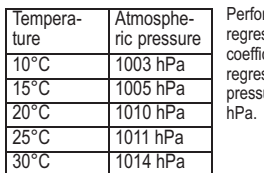

Perform linear regression to determine the regression formula terms and correlation coefficient for the data nearby. Next, use the regression formula to estimate atmospheric pressure at 18°C and temperature at 1000

 $\overline{\phantom{a}}$ 

15

 $\overline{a}$ 

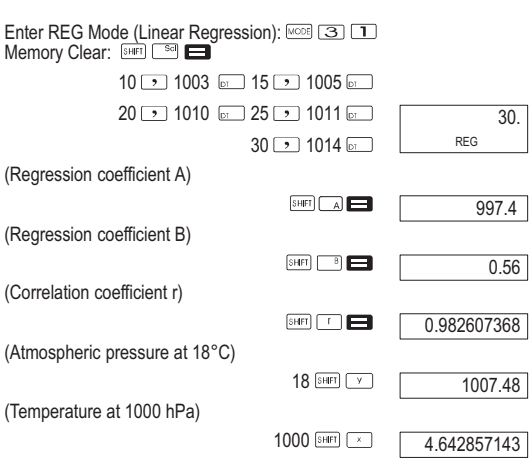

 $\mathbb{R}^+$ 

# Quadratic regression

 $\sim$   $\mid$ 

■ The regression equation for quadratic regression is:<br>
y = A+Bx+Cx<sup>2</sup><br>
■ Input data using the following key sequence.<br>
<x-data>  $\boxed{y}$  <y-data>  $\boxed{w}$ <br>
■ Example:

- 
- 

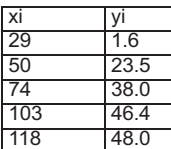

Perform quadratic regression to determine the<br>regression formula terms and correlation<br>coefficient for the data nearby. Next, use the<br>regression formula to estimate the values for  $\hat{y}$ <br>(estimated value of y) for xi = 1

Enter REG mode (Quadratic regression)<br>  $\boxed{\circ}$  3  $\boxed{\bullet}$  3

 $=$   $\overline{1}$ 

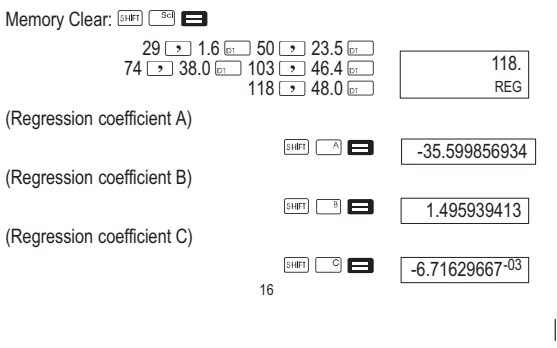

 $(\triangle$  when  $\vec{w} = 40$ 

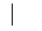

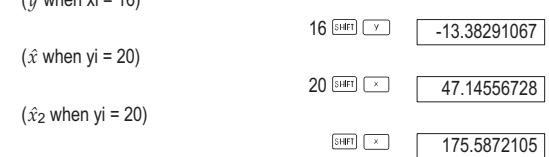

## Precautionary measures when entering data

- $\square$   $\square$  inputs the same data twice.<br>
 You can also input multiple entries of the same data using  $\square$   $\square$ <br>
To input the data "20 and 30" five times, for example, press 20  $\square$ <br>
30  $\square$   $\square$ <br>
 The above results can
- that shown above.
- $\bullet$  To delete data you have just input, press  $\overline{\text{SHE}}$   $\Box$ .

## Degrees, Minutes, Seconds Calculations

 $\bullet$  You can complete sexagesimal calculations using degrees (hours), minutes and seconds and convert between sexagesimal and decimal values.

Example 1.: To convert the decimal value 2.258 to a sexagesimal value

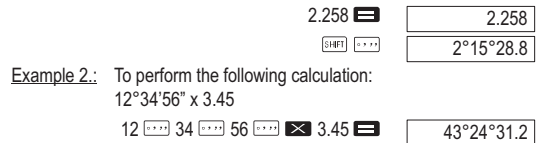

## Technical Information

When you have a problem... If calculation results are not what you expect or if an error occurs, perform the following steps.

- 1.  $\boxed{\text{MOMP} \text{ mode}}$
- $2.$   $\frac{\text{[NOR]} \text{[NOR]} \cdot \text{T}}{\text{T}}$  (DEG mode)
- $3.$   $\frac{\text{[NODE]}}{\text{[NODE]}}$   $\frac{1}{\text{[N O]} \cdot \text{[N O]} \cdot \text{[N O]} \cdot$
- 4. Check the formula you are working with to confirm it is correct.
- 5. Enter the correct modes to perform the calculation and try again.

17

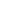

 $\blacksquare$ 

 $\mathbf{I}$ 

## $\overline{1}$

#### Error messages

The calculator is locked up while an error message is on the display. Press<br>■ to clear the error, or press ■ or ■ to display the calculation and<br>correct the problem.

- Ma ERROR
- 
- Cause Calculation result is outside the allowable calculation range.
- Attempt to perform a function calculation using a value that exceeds
- the allowable input range. Attempt to perform an illogical operation (division by zero, etc.). Action Check your input values and make sure they are all within the
- 

allowable ranges. Pay special attention to values in any memory areas you are using.

- Stk ERROR
- Cause Capacity of the numeric stack or operator stack is exceeded. Action
- 
- Simplify the calculation. The numeric stack has 10 levels and the operator stack has 24 levels. Divide your calculation into two or more separate parts.
	-
- Syn ERROR
- Cause
- Attempt to perform an illegal mathematical operation.<br>• **Action**
- $\bullet$ • Press ■ or ■ to display the calculation with the cursor located at the location of the error. Make necessary corrections.
- Arg ERROR
- Cause
- Improper use of argument  $\bullet$
- Action<br>• Press ⊆ or D to display the location of the cause of the error and<br>• make required corrections.  $\bullet$

## Order of Operations

- Calculations are performed in the following order of precedence.
- 1. Coordinate conversion: Pol  $(x, y)$ , Rec  $(r, \theta)$
- 2. Type A functions: With these functions, the value is entered and then the function key is pressed.<br>x<sup>2</sup>, x<sup>−1</sup>, x!, ° ' "
- 3. Powers and roots:  $x^y$ ,  $x^y$
- 4. a b/c

 $\overline{\phantom{a}}$ 

- 5. Abbreviated multiplication format in front of π, memory name, or variable name:  $2π$ , 5 A, πA etc.
- 6. Type B functions: With these functions, the function key is pressed and then the value is entered.<br>√, <sup>3</sup>√ , log, In, e<sup>x</sup>, 10×, sin, cos, tan, sin<sup>-1</sup>, cos<sup>-1</sup>, tan<sup>-1</sup>, sinh, cosh,<br>tanh, sinh<sup>-1</sup>, cosh<sup>-1</sup>, tanh<sup>-1</sup>, (-)
- 7. Abbreviated multiplication format in front of Type B functions:  $2\sqrt{3}$ , Alog2 etc.

18

8. Permutation and combination: nPr, nCr

 $\overline{a}$ 

 $\mathbb{R}$ 

9.  $x +$ 

 $10. +$ ,  $-$ 

Operations of the same precedence are performed from right to left,<br>e×ln√120>e×{In(√120)}. Other operations are performed from left to right.<br>Operations enclosed in parentheses are performed first.

#### Stacks

This calculator uses memory areas, called "stacks", to temporarily store<br>values (numeric stack) and commands (command stack) according to their<br>precedence during calculations. The numeric stack has 10 levels and the<br>comman

## Replacing the Battery

Dim figures on the display off the calculator indicate that battery power is<br>low. Continued use of the calculator when the battery is low can result in<br>improper operation. Replace the battery as soon as possible when displ

- 1. Press  $\circledcirc$  to turn power off.
- 2. Remove the one screw that hold the battery cover in place and then remove the battery cover.
- 3. Remove the old battery.
- 4. Wipe off the sides of new battery with a dry, soft cloth. Load it into the unit with the positive  $\Box$  side facing up (so you can see it).
- 5. Replace the battery cover and secure it in place with the one screw.
- 6. Use a thin, pointed object to press the Reset button. Be sure not to skip this step.
- 7. Press **A** to turn power on.

## Auto Power Off

 $\overline{\phantom{a}}$ 

Calculator power automatically turns off if you do not perform any operation<br>for about six minutes. When this happens, press **exx** to turn power on.

19

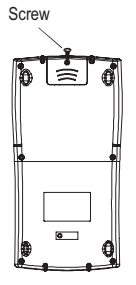

 $\mathbf{I}$ 

 $\mathcal{A}$ 

## Input ranges

Internal digits: 12 Accuracy: As a rule, accuracy is +/− 1 at the 10th digit.

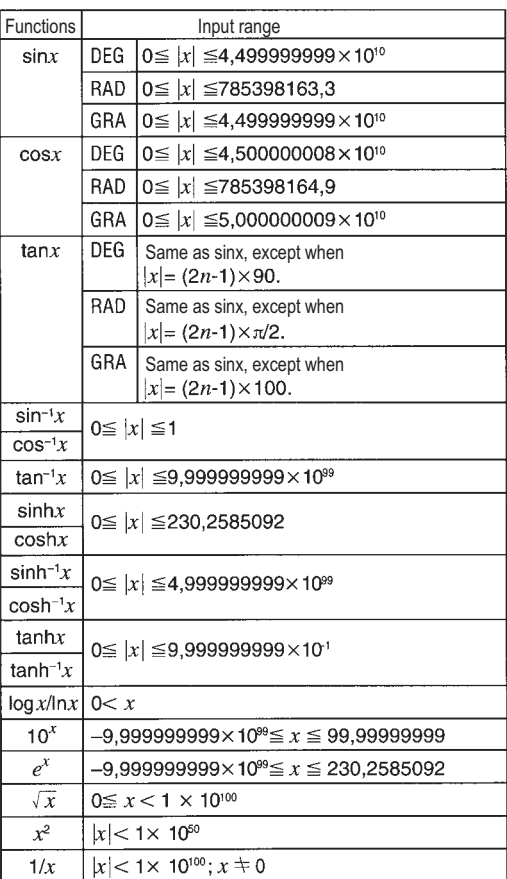

 $\overline{\phantom{a}}_1$ 

20

 $\frac{1}{\sqrt{2}}$ 

 $\frac{1}{\sqrt{2}}$ 

 $\sim 1$ 

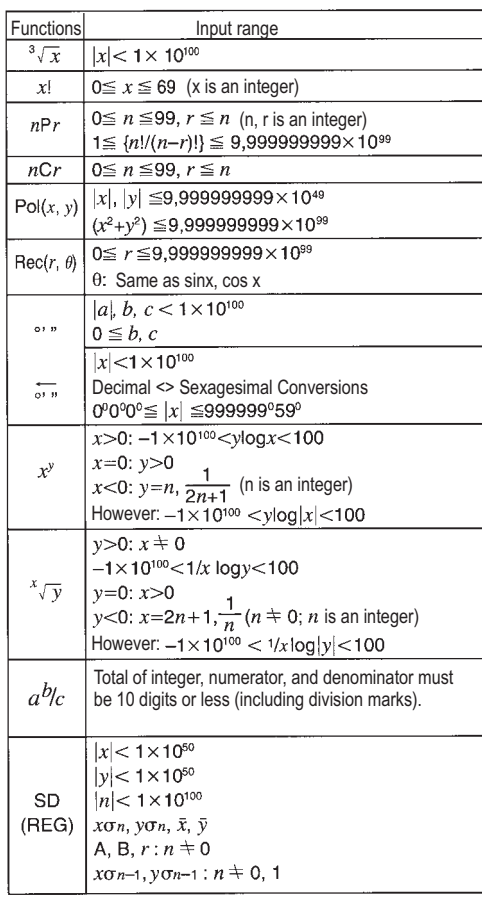

Note!<br>Error are cumulative with such internal continuous calculations as x<sup>y</sup>, <sup>x</sup>√,<br>x!, <sup>3</sup>√x so accuracy may be adversely affected.

 $\overline{\phantom{a}}$ 

21

 $\overline{1}$ 

 $\frac{1}{\sqrt{2}}$ 

# $\mathbb{L}$

## **Guarantee**

#### Dear Customer,

We are very pleased that you have decided to buy this product. Should the<br>device show signs of a defect, please return it, together with the purchase<br>receipt and original packing, to the point-of-sale.

# Homepage

User manuals for the following countries are available on the<br><u>www.olympia-vertrieb.de</u> homepage:<br>Germany, France, Italy, England, Portugal, Netherland, Greece, Finland,<br>Czech Republic, Sweden, Slovakia, Hungary, Denmark, Slovenia.

Hotline Germany: 0180 5012370 (0,14 € per minute) Hotline foreign countries: 00800 10022100

 $C<sub>1</sub>$ 

# — — — — — — — — —<br>EN 55022: 2006

EN 55024: 1998 + A1: 2001+A2:2003

 $\overline{\phantom{a}}$ 

 $\circledR$ 

Olympia Business Systems Vertriebs GmbH Weg zum Wasserwerk 10 45525 Hattingen

 $\overline{1}$ 

August 2008 # Pyg. C

22

 $\begin{array}{c|c} \begin{array}{c} \hline \end{array} & \begin{array}{c} \hline \end{array} & \begin{array}{c} \hline \end{array} & \begin{array}{c} \hline \end{array} & \begin{array}{c} \hline \end{array} & \begin{array}{c} \hline \end{array} & \begin{array}{c} \hline \end{array} & \begin{array}{c} \hline \end{array} & \begin{array}{c} \hline \end{array} & \begin{array}{c} \hline \end{array} & \begin{array}{c} \hline \end{array} & \begin{array}{c} \hline \end{array} & \begin{array}{c} \hline \end{array} & \begin{$ 

 $\frac{1}{2}$  $\frac{1}{\sqrt{2}}$ 

All rights reserved.

 $\mathcal{L}_{\parallel}$ 

 $\frac{1}{\sqrt{2\pi}}$